# Parental controls guide

# 3

### **Three Mobile**

### **Parental Controls information**

### Type of guide

Broadband & Mobile networks

### **Features and Benefits**

All Pay As You Go 3 mobiles block adult content automatically but if your child has Pay Monthly contract then you can choose to block adult content when their smartphone is not connected to the WiFi.

### What specific content can I restrict?

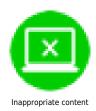

### What do I need?

A credit card to verify you're over 18.

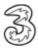

### Step by step guide

On your child's smartphone, go to mobile.three.co.uk and select 'My3 account'.

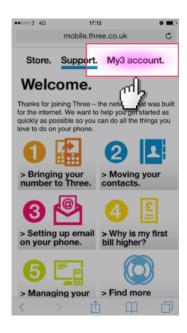

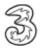

### Step by step guide

Scroll down and select the 'Security' icon.

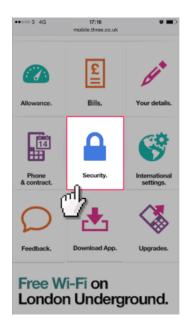

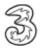

### Step by step guide

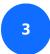

Select 'Update adult filter settings'.

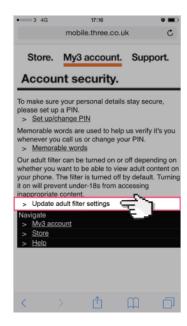

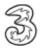

### Step by step guide

You will now have to use a credit card to prove your age, afterwards you will be able to restrict the adult content and create a PIN code for future changes.

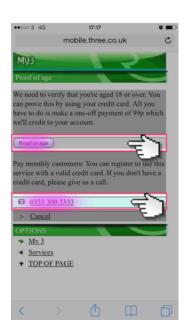